# Sampling and aliasing Amplitude modulation

Signals and codes (SK)

Department of Transport Telematics Faculty of Transportation Sciences, CTU in Prague

Exercise 3

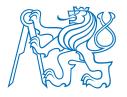

# **Exercise content**

- Aliasing
  - Computing aliases and folded aliases of sinusoids
- Amplitude modulation
  - Plotting signals
  - Plotting the spectrum

## **Exercises**

#### Exercise 03\_1: Sampling, aliasing and folding of sinusoids – creating a script

Consider continuous time sinusoid with fundamental frequency  $f_0 = 100$  Hz, phase shift  $\Phi = \pi/3$  and amplitude A = 1.

Create a script, that will plot original signal, its aliases and folded aliases. Perform the following steps:

a) Define the parameters:

```
%% defining parameters

amp=1; %amplitude of original signal
f0=100; % frequency [Hz] of original signal
phi0=pi/3; %phase shift [rad] of original signal
fs=400; %sample frequency for sampling the original signal
oversampling=100; %for plotting aliases
noT=2; %number of periods of original signal to be plotted
i_alias = 1; %which ith alias will be plotted
i_fold = 1; %which ith folded alias will be plotted
```

```
Help:
1) you can declare
            using fs
t sparse
           using fs*oversampling
t dense
x sparse using t sparse
           using t dense
x dense
2) then define
om hat = ;
om alias i = ;
om fold i = ;
f alias i = ;
f fold i = ; % negative frequency
y alias n = ;
y fold n = ; % negative phase
3) then create the plots according to subtask b)
```

- b) Plot the following graphs in one figure:
  - 1. Original sinusoid in black (use t\_dense time, use LineSpec '-k')
  - 2. Original sinusoid stem plot in red (use t\_sparse time, use LineSpec '-r')
  - 3. i\_alias<sup>th</sup> signal in blue dashed line (use LineSpec '--b') with stating respective frequency in legend
  - 4. i\_fold<sup>th</sup> signal in cyan dashed line (use LineSpec '--c') with stating respective frequency in legend
- c) State frequencies f0 and fs within the title of figure from subtask b), use command title

```
Help: command for the legend:
```

legend('original waveform', 'samples at fs', sprintf('%d. alias of f = %.1f Hz', i alias, f alias i), sprintf('%d. folded alias of f = %.1f Hz', i fold, f fold i), 'location', 'eastoutside');

## **Exercises**

### Exercise 03\_2: Sampling, aliasing and folding of sinusoids – using created script

Consider continuous time sinusoid with fundamental frequency  $f_0$  = 100 Hz, phase shift  $\Phi$  =  $\pi/3$  and amplitude A = 1, the same as in exercise 03\_1.

Use the script created in exercise 03\_1 to show

- a) correct sampling with fs = 800 Hz within 1 period, show  $2^{nd}$  alias and  $2^{nd}$  folded alias.
  - 1. Find a formula for frequency f i alias in terms of f0, i alias and fs
  - 2. Find a formula for frequency  $f_i_fold$  in terms of f0,  $i_fold$  and fs
- b) sampling with Nyquist rate fs = 200 Hz within 3 periods, show 1<sup>st</sup> alias and 1<sup>st</sup> folded alias
- c) undersampling with fs = 180 Hz within 5 periods, show 1<sup>st</sup> alias and 1<sup>st</sup> folded alias. Which signal would be reconstructed? What is the relationship between reconstructed signal and original signal? (correct answer: original signal is 1<sup>st</sup> folded alias of the reconstructed signal).
- d) undersampling with fs = 80 Hz within 5 periods, show -1<sup>st</sup> alias and -1<sup>st</sup> folded alias. Which signal would be reconstructed? What is the relationship between reconstructed signal and original signal?

Help: nothing difficult, you are just modifying parameters

## **Exercises**

### Exercise 03\_3: Amplitude modulation types and their spectrum

Consider amplitude modulated signals. Create a script, that will plot the modulating signal, carrier signal, modulated signal and spectrum of modulated signal according to the instructions below.

a) Define the parameters:

```
%% defining parameters
sig_modulating_a=1; % amplitude
sig_modulating_f=10; % frequency, enter integer
sig_modulating_p=pi/4; % initial phase
sig_carrier_a=1;
sig_carrier_f=100; % frequency, enter integer multiple of sig_modulating_f
sig_carrier_p=0;
m=0.8; %modulation depth
fs=10000; % sample frequency of plotting
noT=5; %periods of modulating signal to be plotted
modulation_type='AMDSB'; % enter 'AMDSB' or 'AMDSBSC'
```

- b) Determine modulating signal, carrier signal and modulated signal and plot them above one another in one figure.
- c) Use and modify scripts from the Exercise 02\_1 to plot the spectrum of modulated signal. The figure shall contain 4 plots side by side: (1.) modulated signal, (2.) magnitudes of Fourier coefficients {ak}, (3.) phases of {ak} and (4.) synthesised signal (just for verifying purpose)

```
Help: you can use the following code to switch between modulation types
switch modulation_type
    case 'AMDSB'
        sig_modulated = (1+m*sig_modulating).*sig_carrier;
    case 'AMDSBSC'
        sig_modulated = (m*sig_modulating).*sig_carrier;
end
```